# 사용 설명서 요약 **Micropilot FMR62B**

Free Space 레이다 **HART** 

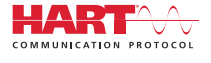

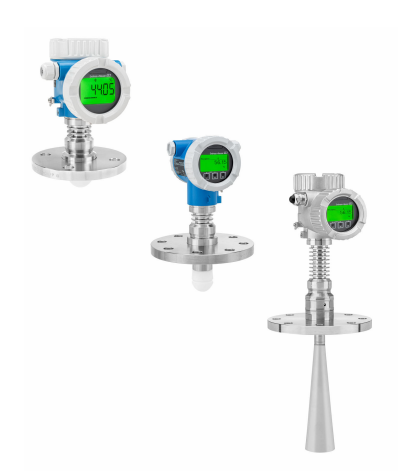

본 사용 설명서(요약본)는 계기 사용 설명서를 대체하지 않습 니다.

자세한 정보는 사용 설명서와 기타 문서를 참조하십시오.

모든 계기 버전에 대해 제공:

- 인터넷: www.endress.com/deviceviewer
- 스마트폰/태블릿: Endress+Hauser Operations App

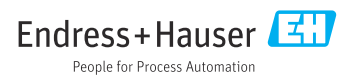

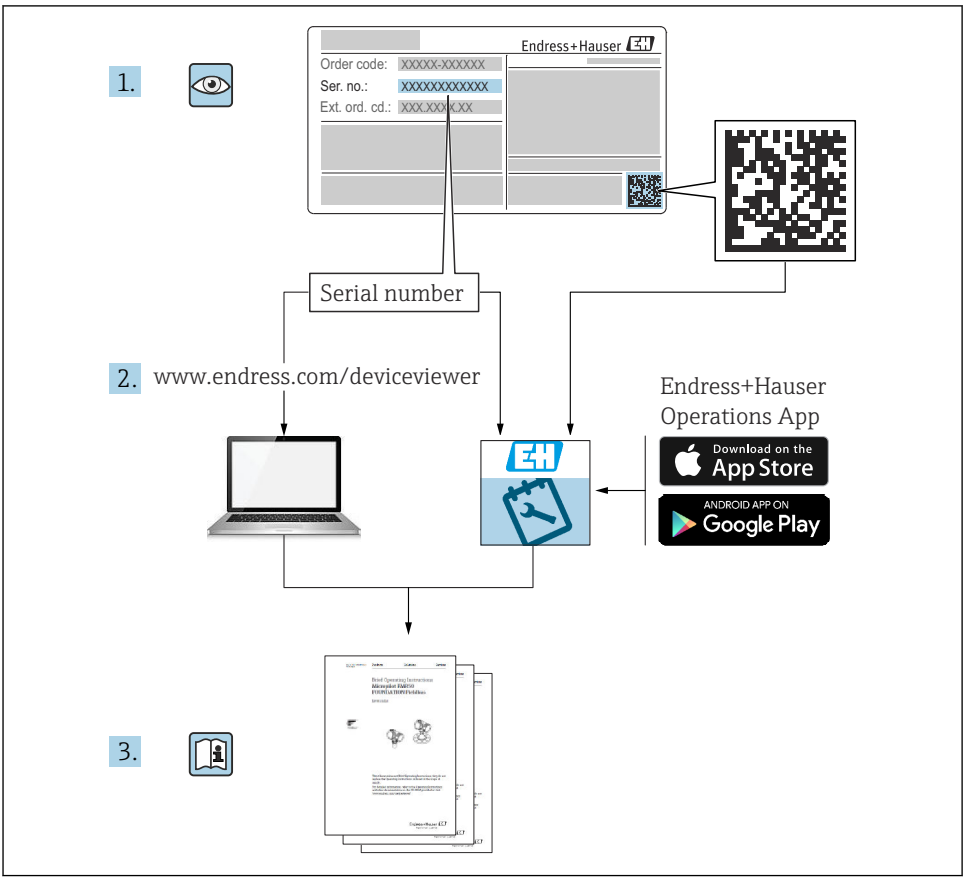

A0023555

## 목차

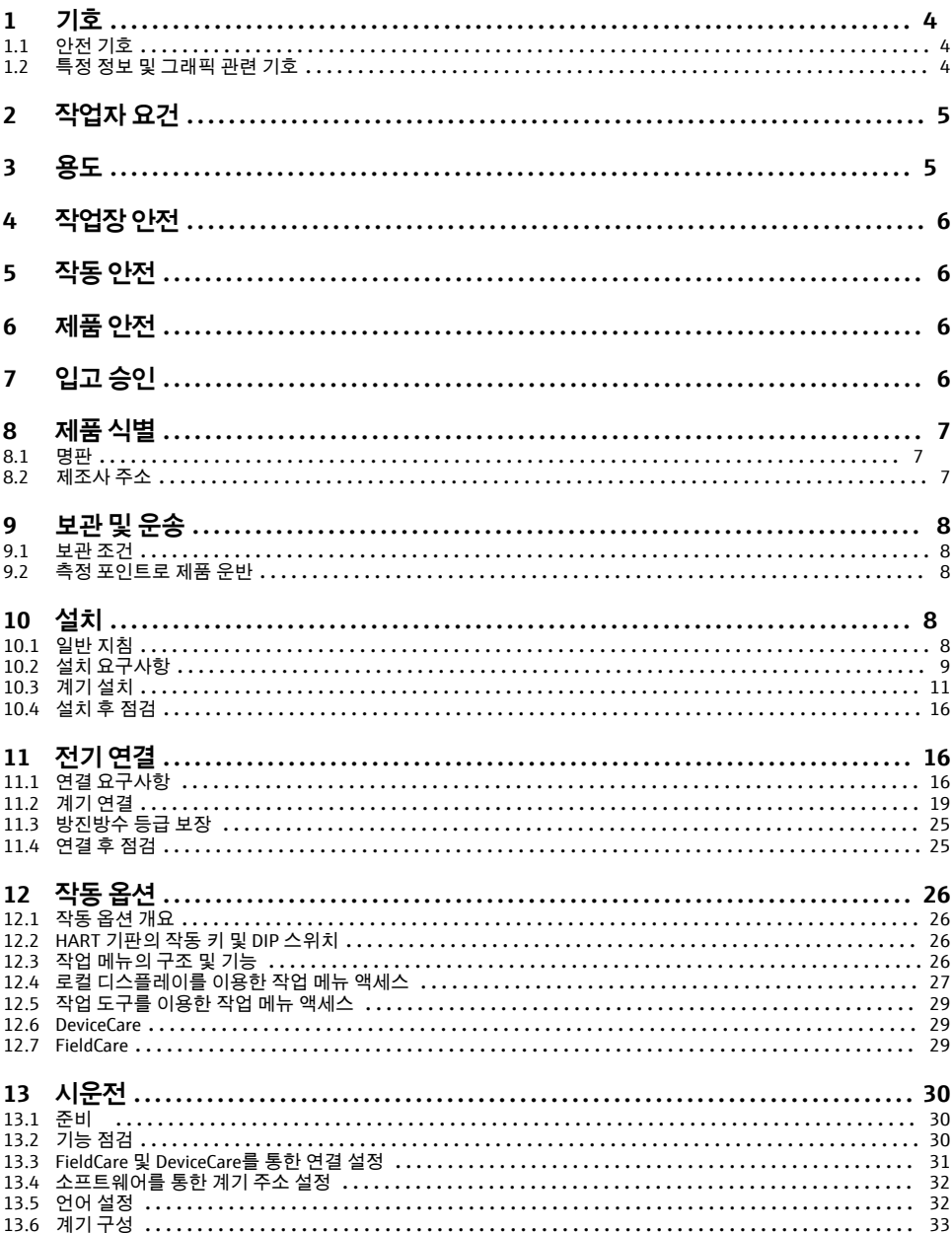

### <span id="page-3-0"></span>**1 기호**

### **1.1 안전 기호**

#### $\Lambda$  위험

위험 상황을 알리는 기호입니다. 이 상황을 방지하지 못하면 심각한 인명 피해가 발생할 수 있습니다.

#### $A$  경고

위험 상황을 알리는 기호입니다. 이 상황을 방지하지 못하면 심각한 인명 피해가 발생할 수 있습니다.

#### $\mathbf{A}$  주의

위험 상황을 알리는 기호입니다. 이 상황을 방지하지 못하면 경미한 부상이나 중상을 당할 수 있습니다.

#### **주의**

신체적 상해가 발생하지 않는 과정 및 기타 요인에 대해 알려주는 기호입니다.

### **1.2 특정 정보 및 그래픽 관련 기호**

### $\sqrt{ }$  허용

허용된 절차, 프로세스 또는 작업입니다.

#### **우선**

우선 순위가 높은 절차, 프로세스 또는 작업입니다.

#### **금지**

금지된 절차, 프로세스 또는 작업입니다.

#### **팁**

추가 정보를 알려줍니다.

### $\Box$

설명서 참조

### $\blacktriangleright$

그래픽 참조

따라야 할 주의 사항 또는 개별 단계

### 1.**,** 2. **,** 3.

일련의 단계

### حما

한 단계의 결과

### **1, 2, 3, ...**

항목 번호

### **A, B, C, ...**

보기

### **안전 지침**

해당 사용 설명서의 안전 지침을 준수하십시오.

## <span id="page-4-0"></span>**2 작업자 요건**

작업자는 다음과 같은 작업별 요건을 충족해야 합니다.

- ▶ 일정 교육을 받은 전문가가 기능 및 작업에 대한 자격을 보유해야 합니다.
- ▶ 플랜트 소유자/오퍼레이터의 승인을 받아야 합니다.
- ▶ 관련 규정을 숙지해야 합니다.
- ▶ 작업을 시작하기 전에 작업 내용에 따라 사용 설명서 및 보조 문서와 인증서에 나오는 지 침을 읽고 숙지해야 합니다.
- ▶ 지침을 따르고 일반 정책을 준수해야 합니다.

## **3 용도**

#### **용도 및 유체**

이 사용 설명서에서 설명하는 계기는 액체, 페이스트 및 슬러지의 레벨을 비접촉식으로 연속 측정하는 용도로 사용해야 합니다. 작동 주파수는 약 80 GHz, 최대 방사 피크 전력은 6.3 mW 그리고 평균 출력 전력은 63 µW입니다. 작동 시 인간과 동물에게 어떠한 위험도 주지 않습 니다.

이 계기는 "기술 정보"에 명시된 제한 값과 사용 설명서 및 추가 문서에 명시된 조건을 준수할 경우에 다음 측정용으로만 사용할 수 있습니다.

- ▶ 측정 프로세스 변수: 레벨, 거리, 신호 강도
- ▶ 계산 프로세스 변수: 임의 모양 탱크의 부피 또는 질량

계기가 작동 시간 동안 올바른 상태를 유지하게 하려면 다음과 같이 하십시오.

- ▶ 프로세스 유체에 닿는 재질이 충분한 저항성을 갖는 유체에만 계기를 사용하십시오.
- ▶ "기술 정보"의 제한 값을 주수하십시오.

#### **잘못된 사용**

지정되지 않은 용도로 사용하여 발생하는 손상에 대해서는 제조사가 책임을 지지 않습니다.

기계적 손상 방지:

▶ 뾰족하거나 단단한 물체로 계기 표면을 건드리거나 청소하지 마십시오.

경계 사례 분류:

‣ 특수한 유체와 세정액의 경우 Endress+Hauser는 유체에 닿는 재질의 내부식성을 확인하 는 데 도움을 줄 수 있지만, 어떠한 보증이나 책임도 부담하지 않습니다.

#### **잔존 위험**

프로세스로부터의 열 전달과 전자 장치 내의 전력 손실 때문에 전자 장치 하우징과 하우징에 포함된 어셈블리(예: 디스플레이 모듈, 메인 전자 모듈 및 I/O 전자 모듈)의 온도가 80 °C (176 °F)까지 상승할 수 있습니다. 작동 중에 센서 온도가 유체 온도에 가깝게 상승할 수 있습니다.

표면 접촉으로 인한 화상 위험!

▶ 액체의 온도가 상승하면 접촉면에 화상 방지 조치를 하십시오.

### <span id="page-5-0"></span>**4 작업장 안전**

계기 작업 시:

- ▶ 국가 규정에 따라 필수 개인 보호 장비를 착용하십시오.
- ▶ 계기를 연결하기 전에 공급 전압 연결을 해제하십시오.

### **5 작동 안전**

부상 위험이 있습니다!

- ▶ 기술적 조건이 적절하고 오류와 결함이 없는 경우에만 계기를 작동하십시오.
- ▶ 계기의 무간섭 작동은 오퍼레이터의 책임입니다.

#### **방폭 지역**

계기를 승인이 필요한 부분에서 사용할 때(예: 방폭, 압력 장비 안전) 사람과 시설에 대한 위 험을 방지하려면 다음과 같이 하십시오.

- ▶ 주문한 계기가 승인이 필요한 부분에서 지정된 용도로 사용할 수 있는지 확인하려면 명판 을 확인하십시오.
- ▶ 이 설명서의 필수 요소인 별도의 보조 문서에 명시된 사양을 준수하십시오.

### **6 제품 안전**

이 계기는 최신 안전 요건을 준수하도록 설계되었고, 테스트를 받았으며, 안전하게 작동할 수 있는 상태로 출고되었습니다.

일반 안전 기준 및 법적 요건을 충족합니다. 계기별 EC 적합성 선언에 나온 EC 지침도 준수합 니다. Endress+Hauser는 이를 확인하는 CE 마크를 계기에 부착합니다.

## **7 입고 승인**

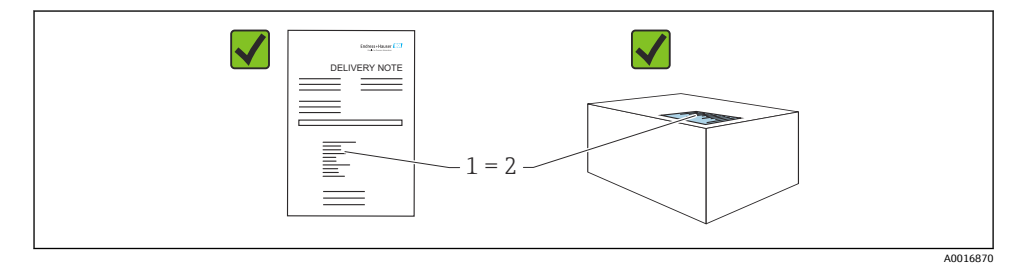

<span id="page-6-0"></span>입고 승인 중 다음 사항을 확인하십시오.

- 납품서 (1)의 주문 코드와 제품 스티커 (2)의 주문 코드가 일치합니까?
- 제품이 손상되지 않았습니까?
- 명판의 데이터가 주문 사양 및 납품서와 일치합니까?
- 문서가 제공됩니까?
- 필요한 경우(명판 참조) 안전 지침(XA)이 제공됩니까?

이러한 조건들 중 하나라도 충족되지 않으면 제조사 세일즈 센터로 문의하십시오.  $\mathbf{f}$ 

## **8 제품 식별**

계기 식별을 위해 다음 옵션을 사용할 수 있습니다.

- 명판 사양
- 납품서의 확장 주문 코드와 계기 기능 내역
- ▶ Device Viewer[\(www.endress.com/deviceviewer](http://www.endress.com/deviceviewer)): 명판의 일련 번호를 입력하십시오. 계기에 관한 모든 정보가 표시됩니다.
- ▶ Endress+Hauser Operations 앱: 명판에 표시된 일련 번호를 입력하거나 명판의 2D 매트릭 스 코드를 스캔하십시오.
	- 계기에 관한 모든 정보가 표시됩니다.

### **8.1 명판**

법에서 요구하고 계기와 관련된 정보가 명판에 표시됩니다.

- 제조사
- 주문 번호, 확장 주문 코드, 일련 번호
- 기술 정보, 방진방수 등급
- 펌웨어 버전, 하드웨어 버전
- 승인 관련 정보, 안전 지침서(XA) 참조
- 데이터 매트릭스 코드(계기 정보)

### **8.2 제조사 주소**

Endress+Hauser SE+Co. KG Hauptstraße 1 79689 Maulburg, Germany 제조 장소: 명판을 참조하십시오.

### <span id="page-7-0"></span>**9 보관 및 운송**

### **9.1 보관 조건**

- 배송 시 포장 사용
- 깨끗하고 건조한 상태에서 계기를 보관하고 충격으로 인한 손상으로부터 보호하십시오.

#### **9.1.1 보관 온도 범위**

기술 정보를 참조하십시오.

### **9.2 측정 포인트로 제품 운반**

### L**경고**

### **잘못된 운반입니다!**

하우징 또는 센서가 손상되거나 떨어질 수 있습니다. 부상 위험!

- ▶ 계기를 원래 포장에 담거나 프로세스 연결부를 잡고서 측정 포인트로 운반하십시오.
- ▶ 항상 인양 장비(슬링, 아이 등)를 프로세스 연결부에 고정하고 전자 장치 하우징이나 센서 를 잡고 계기를 들어 올리지 마십시오. 계기가 기울어지거나 미끄러지지 않도록 계기의 무게 중심에 주의하십시오.

### **10 설치**

### **10.1 일반 지침**

#### L**경고**

#### **습한 환경에서 기기를 열면 보호 등급이 손실될 수 있습니다.**

▶ 건조한 환경에서만 기기를 여십시오!

1. 케이블 인입구가 위쪽을 향하지 않도록 계기를 설치하거나 하우징을 돌리십시오.

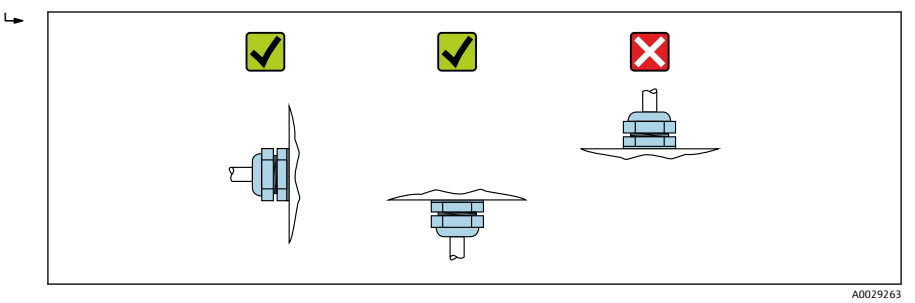

- 2. 항상 하우징 커버와 케이블 인입구를 단단히 조이십시오.
- 3. 케이블 인입구를 반대로 조이십시오.
- 4. 케이블을 배치할 때 아래로 늘어뜨려야 합니다.

## <span id="page-8-0"></span>**10.2 설치 요구사항**

### **10.2.1 내부 용기 피팅**

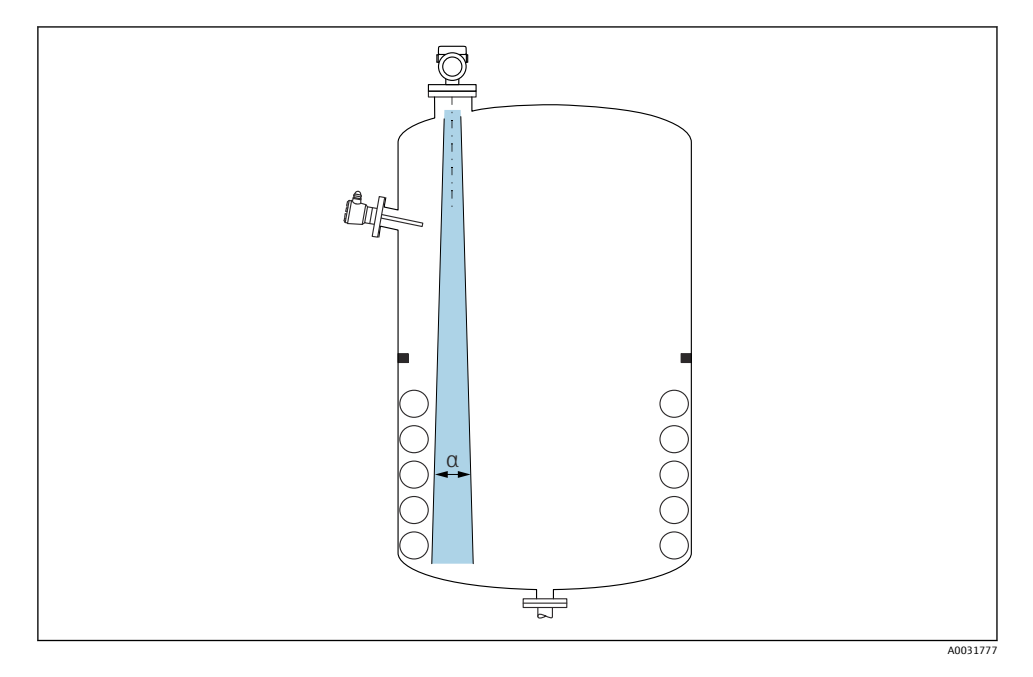

신호 빔의 내부 피팅(포인트 레벨 스위치, 온도 센서, 스트럿, 진공 링, 가열 코일, 구조물 등) 은 피하십시오. 빔 각도 **α**에 주의하십시오.

### **10.2.2 간섭 반향 방지**

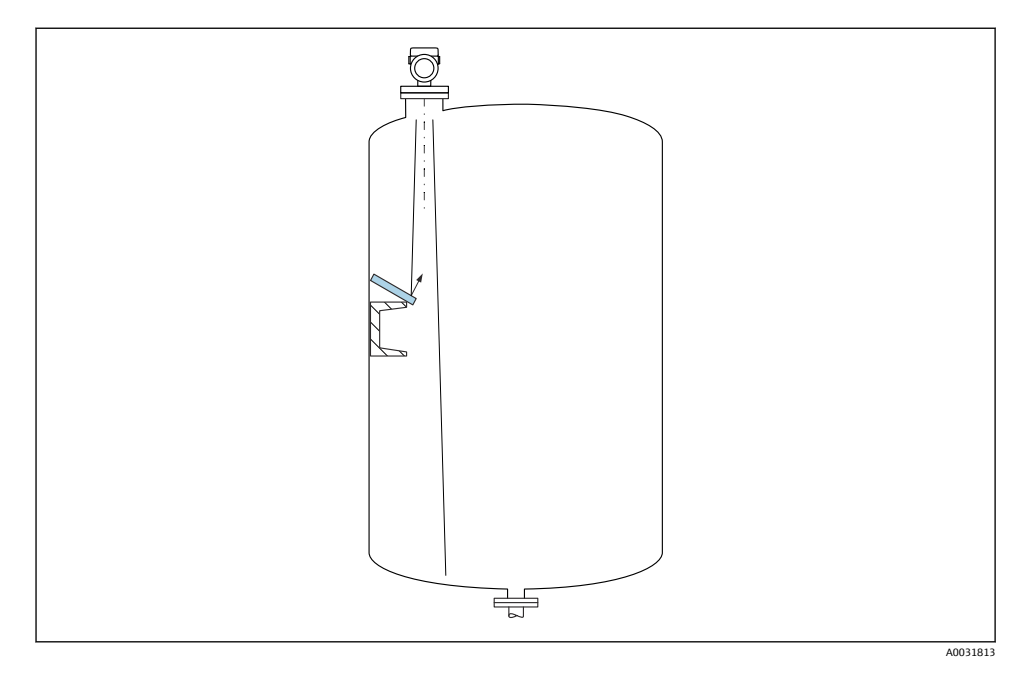

레이다 신호를 산란시키기 위해 금속 디플렉터 플레이트를 비스듬히 설치하면 간섭 반향을 방지할 수 있습니다.

#### **10.2.3 안테나 축의 수직 정렬**

안테나를 제품 표면에 수직으로 맞춥니다.

안테나를 제품에 수직으로 설치하지 않으면 안테나의 최대 범위가 감소하거나 추가적 F 인 간섭 신호가 발생할 수 있습니다.

### **10.2.4 안테나의 방사형 정렬**

방향 특성을 기준으로 안테나의 방사형 정렬은 필요하지 않습니다.

#### **10.2.5 최적화 옵션**

**매핑**

간섭 반향을 전자적으로 억제해 측정을 최적화할 수 있습니다. **거리 확인** 파라미터을 참조하십시오.

### <span id="page-10-0"></span>**10.3 계기 설치**

#### **10.3.1 혼 안테나 65 mm (2.56 in)**

#### **설치 노즐 정보**

최대 노즐 길이 Hmax는 노즐 직경 D에 따라 달라집니다.

### **노즐 직경 D에 따른 최대 노즐 길이 Hmax**

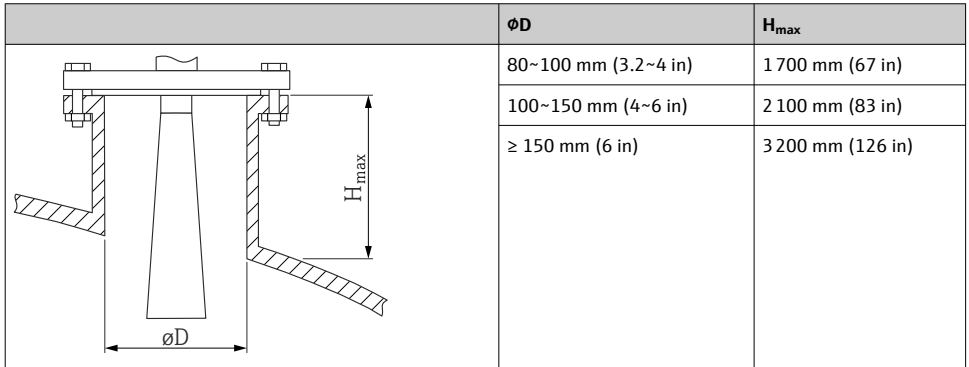

노즐이 더 길면 측정 성능이 저하됩니다.

다음에 주의하십시오.

- 노즐 끝이 매끄럽고 버가 없어야 합니다.
- 노즐 모서리는 둥근 형태여야 합니다.
- 매핑을 수행해야 합니다.
- 표에 명시된 것보다 더 높은 노즐을 사용할 경우 제조사 지원 부서에 문의하십시오.

#### **10.3.2 드립오프 안테나 PTFE 50 mm (2 in)**

#### **나사 연결부 관련 정보**

- 조일 때 육각 볼트만 돌리십시오.
- 공구: 단구 렌치 55 mm
- 최대 허용 토크: 50 Nm (36 lbf ft)

### **설치 노즐 정보**

최대 노즐 길이 Hmax는 노즐 직경 D에 따라 달라집니다.

### **노즐 직경 D에 따른 최대 노즐 길이 Hmax**

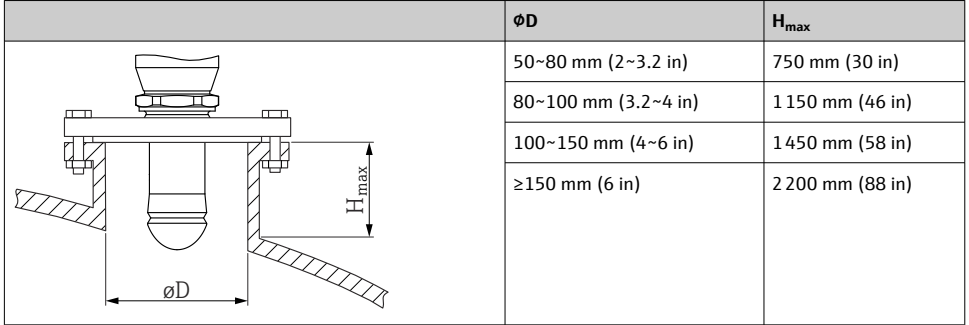

노즐이 더 길면 측정 성능이 저하됩니다.

다음에 주의하십시오.

- 노즐 끝이 매끄럽고 버가 없어야 합니다.
- 노즐 모서리는 둥근 형태여야 합니다.
- 매핑을 수행해야 합니다.
- 표에 명시된 것보다 더 높은 노즐을 사용할 경우 제조사 지원 부서에 문의하십시오.

#### **10.3.3 안테나, PTFE 클래딩, 매립형 50 mm (2 in)**

 $\vert \bm{\mathsf{f}} \vert$ 안테나의 클래딩은 프로세스 씰 역할도 합니다. 설치에 추가 씰은 필요하지 않습니다.

### **클래딩 플랜지 설치**

클래딩 플랜지와 관련해 다음 사항에 주의하십시오. l۹

- 제공된 플랜지 보어의 수와 같은 수의 플랜지 나사를 사용하십시오.
- 필요한 토크로 나사를 조이십시오(표 참조).
- 24시간 후 또는 첫 번째 온도 사이클 이후에 다시 조이십시오.
- 프로세스 압력과 온도에 따라 정기적으로 나사를 점검하고 필요한 경우 다시 조이십 시오.

일반적으로 PTFE 플랜지 클래딩은 노즐과 계기 플랜지 사이의 씰 역할도 합니다.

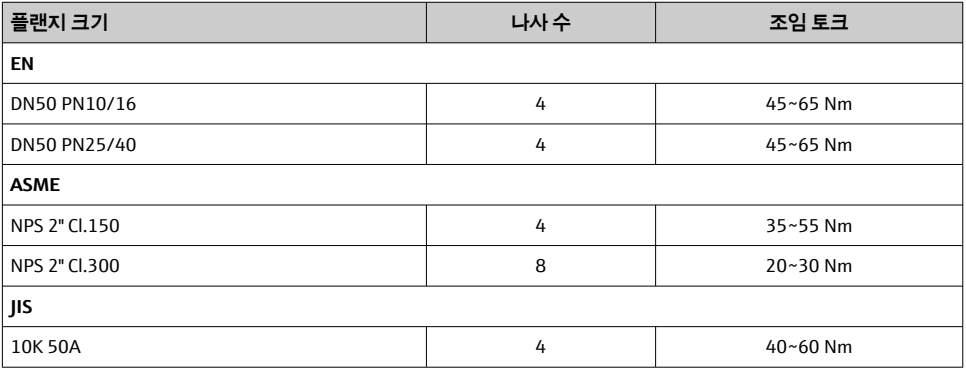

### **설치 노즐 정보**

최대 노즐 길이 Hmax는 노즐 직경 D에 따라 달라집니다.

### **최대 노즐 길이 Hmax는 노즐 직경 D에 따라 달라집니다.**

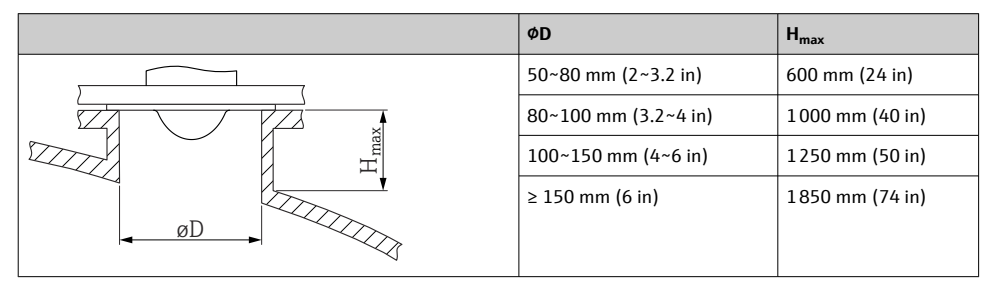

노즐이 더 길면 측정 성능이 저하됩니다.

다음에 주의하십시오.

- 노즐 끝이 매끄럽고 버가 없어야 합니다.
- 노즐 모서리는 둥근 형태여야 합니다.
- 매핑을 수행해야 합니다.
- 표에 명시된 것보다 더 높은 노즐을 사용할 경우 제조사 지원 부서에 문의하십시오.

#### **10.3.4 안테나, PTFE 클래딩, 매립형 80 mm (3 in)**

안테나의 클래딩은 프로세스 씰 역할도 합니다. 설치에 추가 씰은 필요하지 않습니다.

#### **클래딩 플랜지 설치**

- 클래딩 플랜지와 관련해 다음 사항에 주의하십시오.
	- 제공된 플랜지 보어의 수와 같은 수의 플랜지 나사를 사용하십시오.
	- 필요한 토크로 나사를 조이십시오(표 참조).
	- 24시간 후 또는 첫 번째 온도 사이클 이후에 다시 조이십시오.
	- 프로세스 압력과 온도에 따라 정기적으로 나사를 점검하고 필요한 경우 다시 조이십 시오.

일반적으로 PTFE 플랜지 클래딩은 노즐과 계기 플랜지 사이의 씰 역할도 합니다.

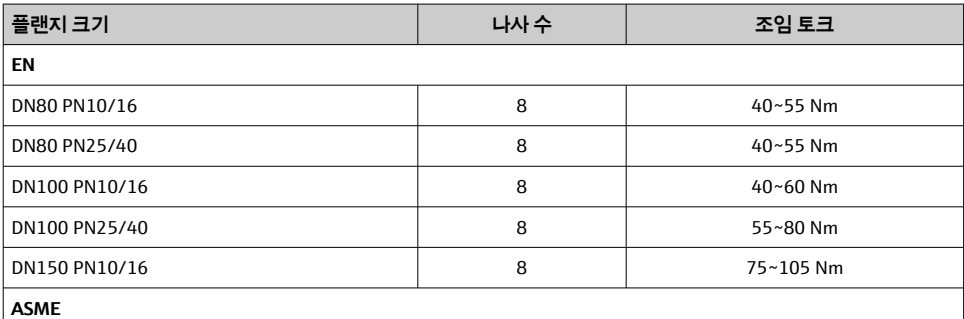

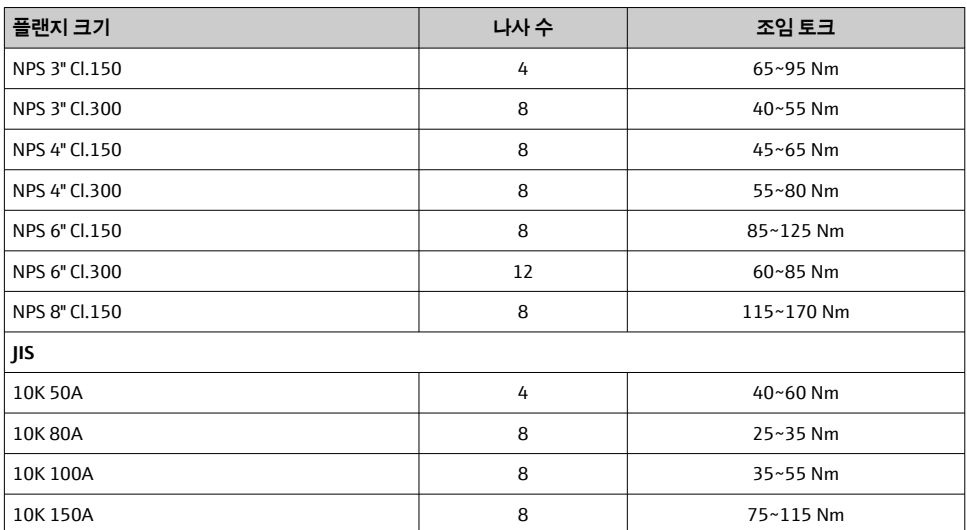

### **설치 노즐 정보**

최대 노즐 길이 Hmax는 노즐 직경 D에 따라 달라집니다.

### **최대 노즐 길이 Hmax는 노즐 직경 D에 따라 달라집니다.**

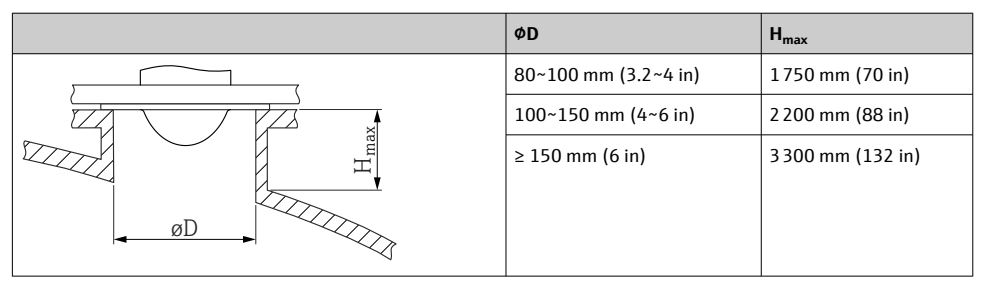

노즐이 더 길면 측정 성능이 저하됩니다.

다음에 주의하십시오.

- 노즐 끝이 매끄럽고 버가 없어야 합니다.
- 노즐 모서리는 둥근 형태여야 합니다.
- 매핑을 수행해야 합니다.
- 표에 명시된 것보다 더 높은 노즐을 사용할 경우 제조사 지원 부서에 문의하십시오.

#### **10.3.5 하우징 회전**

잠금 나사를 풀어 하우징을 최대 380° 회전할 수 있습니다.

### **장점**

- 최적의 하우징 정렬로 설치가 쉬움
- 쉽게 접근할 수 있는 계기
- 최적의 로컬 디스플레이 가독성(옵션)

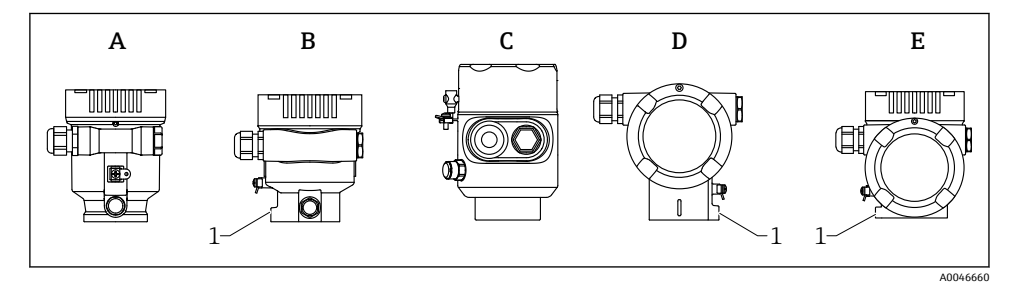

- A 플라스틱 단일 격벽 하우징(잠금 나사 없음)
- B 알루미늄 단일 격벽 하우징
- C 단일 격벽 하우징, 316L, 위생(잠금 나사 없음)
- D 이중 격벽 하우징
- E 이중 격벽 하우징, L자형
- 1 잠금 나사

#### **주의**

### **하우징을 완전히 풀 수 없습니다.**

- ▶ 외부 잠금 나사를 최대 1.5바퀴 푸십시오. 나사를 (나사 고정점을 넘어서) 너무 많이 풀거 나 완전히 풀면 작은 부품(카운터 디스크)이 느슨해져 빠질 수 있습니다.
- ‣ 고정 나사(육각 소켓 4 mm (0.16 in))를 최대 3.5 Nm (2.58 lbf ft) ± 0.3 Nm (0.22 lbf ft)으 로 조이십시오.

#### **10.3.6 디스플레이 모듈 회전**

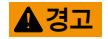

#### **전원이 켜져 있습니다!**

감전/폭발 위험이 있습니다!

▶ 계기를 열기 전에 전원을 끄십시오.

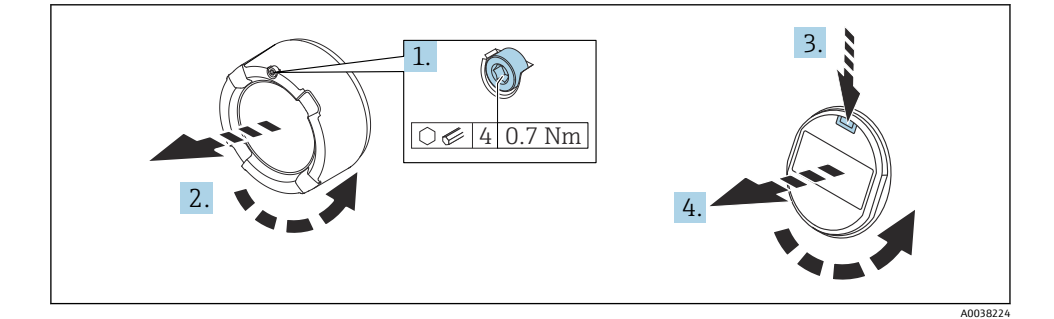

- <span id="page-15-0"></span>1. 육각 렌치를 사용해 전자 파트 커버의 커버 잠금 장치 나사를 푸십시오.
- 2. 트랜스미터 하우징에서 전자 파트 커버를 풀고 커버 씰을 점검하십시오.
- 3. 해제 장치를 누르고 디스플레이 모듈을 제거하십시오.
- 4. 디스플레이 모듈을 원하는 위치로 돌리십시오(각 방향으로 최대 4 × 90 °). 딸깍 소리가 날 때까지 디스플레이 모듈을 전자 파트의 원하는 위치에 장착하십시오. 전자 파트 커 버를 트랜스미터 하우징에 다시 고정하십시오. 육각 렌치를 사용해 커버 잠금 장치 나 사를 조이십시오(0.7 Nm (0.52 lbf ft)0.2 Nm (0.15 lbf ft)).

#### **10.3.7 하우징 커버 닫기**

### **주의**

#### **오물로 인한 나사 및 하우징 손상!**

- ▶ 커버 및 하우징 나사에서 오물(예: 모래)을 제거하십시오.
- ▶ 커버를 닫을 때 잘 닫히지 않으면 나사에 오물이 있는지 확인하고 청소하십시오.

## **하우징 나사**

전자장치와 연결부의 나사에는 마찰 방지 코팅이 적용되었을 수 있습니다. 모든 하우징 재질에는 다음이 적용됩니다.  **하우징 나사를 윤활하지 마십시오.**

### **10.4 설치 후 점검**

- 계기 손상이 있습니까(육안 검사)?
- 측정 포인트 식별 및 라벨이 올바릅니까(육안 검사)?
- 계기가 수분과 직사광선으로부터 보호되고 있습니까?
- 고정 나사와 커버 잠금 장치를 단단히 조였습니까?
- 계기가 측정 포인트 사양을 준수합니까?

#### 예:

- □ 프로세스 온도
- □ 프로세스 압력
- $\blacksquare$   $\blacksquare$  외기 온도
- □ 측정 범위

## **11 전기 연결**

### **11.1 연결 요구사항**

#### **11.1.1 고정 나사가 있는 커버**

계기를 특정 방폭 타입의 방폭 지역에서 사용하는 경우 고정 나사를 사용해 커버를 밀봉합니 다.

**주의**

**고정 나사가 올바르게 위치하지 않으면 커버가 완전히 밀봉되지 않습니다.**

- ▶ 커버를 여십시오. 나사가 떨어지지 않도록 커버 잠금장치의 나사를 최대 2번만 푸십시오. 커버를 설치하고 커버 씰을 확인하십시오.
- ▶ 커버를 닫으십시오. 고정 나사가 올바르게 위치하는지 확인하면서 커버를 하우징에 단단 히 조이십시오. 커버와 하우징 사이에 유격이 있으면 안 됩니다.

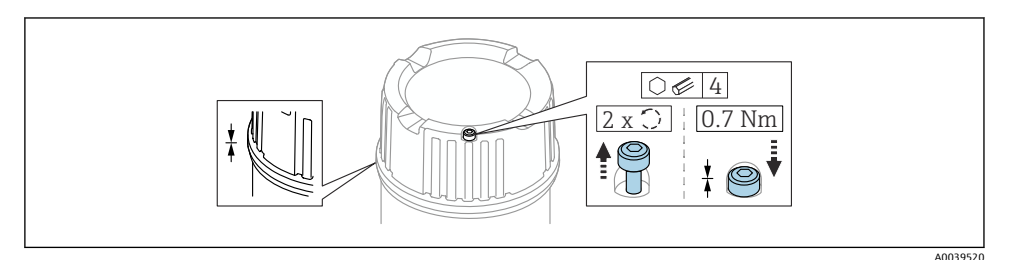

■1 고정 나사가 있는 커버

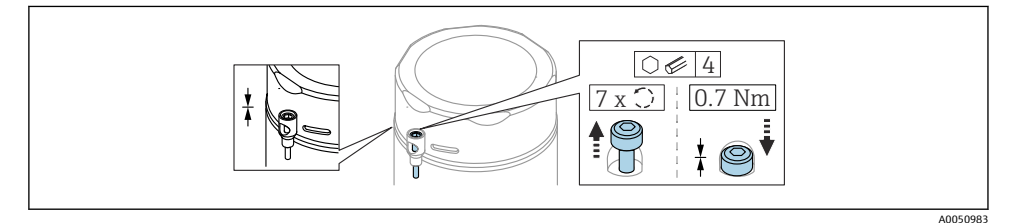

2 커버와 고정 나사; 위생 하우징(분진 방폭만 해당)

### **11.1.2 등전위화**

계기의 보호 접지를 연결하면 안 됩니다. 필요한 경우 계기를 연결하기 전에 트랜스미터의 외부 접지 단자에 등전위선을 연결할 수 있습니다.

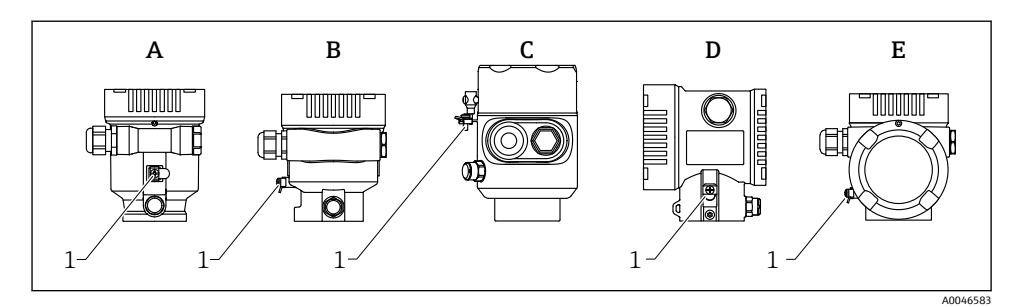

- A 단일 격벽 하우징, 플라스틱
- 
- B 단일 격벽 하우징, 알루미늄<br>C 단일 격벽 하우징, 316L 위 C 단일 격벽 하우징, 316L 위생(Ex 계기)
- D 이중 격벽 하우징
- E 이중 격벽 하우징, L자형
- 1 등전위선 연결용 접지 단자

L**경고**

#### **폭발 위험!**

▶ 안전 지침은 방폭 지역 애플리케이션에 관한 별도의 문서를 참조하십시오.

- 최적의 전자파 적합성을 위해서는 H
	- 등전위선을 최대한 짧게 유지하십시오.
		- 최소 2.5 mm2 (14 AWG)의 단면적을 준수하십시오.

### <span id="page-18-0"></span>**11.2 계기 연결**

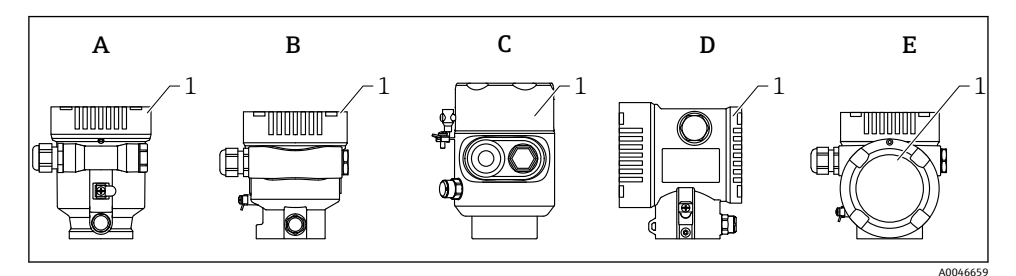

- A 플라스틱 단일 격벽 하우징
- B 알루미늄 단일 격벽 하우징
- C 단일 격벽 하우징, 316L 위생
- D 이중 격벽 하우징
- E 이중 격벽 하우징, L자형
- 1 연결부 커버

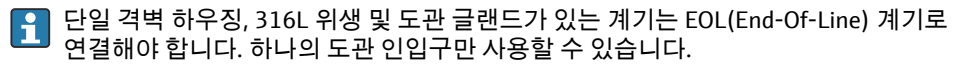

#### **하우징 나사**  $\mathbf{F}$

전자장치와 연결부의 나사에는 마찰 방지 코팅이 적용되었을 수 있습니다. 모든 하우징 재질에는 다음이 적용됩니다.  **하우징 나사를 윤활하지 마십시오.**

### **11.2.1 공급 전압**

공급 전압은 선택한 계기 승인 유형에 따라 다릅니다.

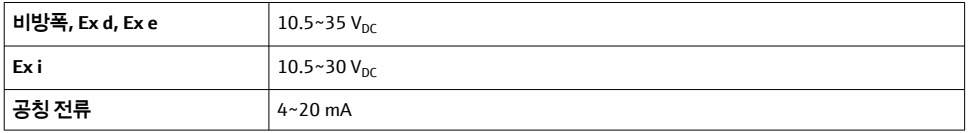

테스트를 통해 전원 유닛이 안전 요건(예: PELV, SELV, Class 2)을 충족하고 관련 프로토  $\boxed{2}$ 콜 사양을 준수하는지 확인하십시오.

IEC/EN61010-1에 따라 적절한 회로 차단기를 계기에 제공해야 합니다.

#### **11.2.2 케이블 사양**

#### **정격 단면적**

- 공급 전압 0.5~2.5 mm<sup>2</sup> (20~13 AWG)
- 케이블 차폐의 보호 접지 또는 접지  $> 1$  mm<sup>2</sup> (17 AWG)
- 외부 접지 단자 0.5~4 mm2 (20~12 AWG)

### **케이블 외경**

케이블 외경은 사용 중인 케이블 글랜드에 따라 달라집니다.

- 커플링, 플라스틱: ⌀5~10 mm (0.2~0.38 in)
- 커플링, 니켈 도금 황동: ⌀7~10.5 mm (0.28~0.41 in)
- 커플링, 스테인리스강: ⌀7~12 mm (0.28~0.47 in)

#### **11.2.3 4~20 mA HART**

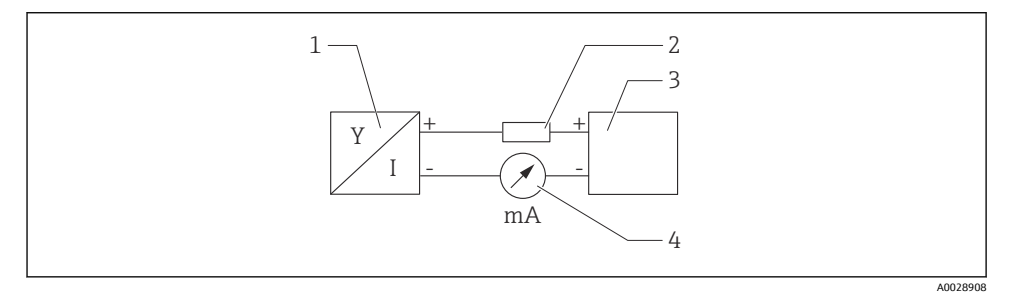

- 3 HART 연결 계통도
- 1 HART 통신 지원 계기
- 2 HART 통신 저항기
- 3 전원 공급
- 4 멀티미터 또는 전류계

저 임피던스 전원 공급 장치의 경우 신호선에 250 Ω의 HART 통신 저항이 항상 필요합  $\mathbf{H}$ 니다.

#### **전압 강하를 고려하십시오.**

250 Ω 통신 저항기의 경우 최대 6 V

#### **11.2.4 과전압 보호**

과전압 보호 기능은 제품 구조를 통해 "장착된 액세서리"로 옵션으로 주문할 수 있습니다.

#### **과전압 보호 기능(옵션)이 없는 계기**

이 계기는 제품 표준 IEC / DIN EN 61326-1(표 2 산업 환경)의 요건을 충족합니다. 포트 유형(DC 전원 공급, 입력/출력 포트)에 따라 과도 전압(서지)에 대해 IEC / DIN EN 61326-1에 따른 다양한 테스트 레벨이 적용됩니다(IEC / DIN EN 61000-4-5 서지). DC 전원 포트 및 입력/출력 포트의 테스트 레벨은 1000 V 지락 전압입니다.

### **과전압 보호 기능(옵션)이 있는 계기**

- 방전 개시 전압: 최소 400 V<sub>DC</sub>
- IEC / DIN EN 60079-14 12.3조(IEC / DIN EN 60060-1 7장)에 따라 테스트
- 공칭 방전 전류: 10 kA

**계기 손상 위험**

▶ 항상 통한 과전압 보호 기능과 함께 계기를 접지하십시오.

#### **과전압 카테고리**

과전압 카테고리 II

#### **11.2.5 배선**

### L**경고**

**공급 전압이 연결되어 있을 수 있습니다!** 감전/폭발 위험이 있습니다!

- ‣ 방폭 지역에서 계기를 사용할 경우 안전 지침(XA)에 명시된 국가 표준과 사양을 준수하십 시오. 지정된 케이블 글랜드를 사용해야 합니다.
- ▶ 공급 전압이 명판의 사양과 일치해야 합니다.
- ▶ 계기를 연결하기 전에 공급 전압 연결을 해제하십시오.
- ▶ 필요한 경우 전원 공급선을 연결하기 전에 계기의 외부 접지 단자에 등전위선을 연결할 수 있습니다.
- ▶ IEC/EN 61010에 따라 적절한 회로 차단기를 계기에 제공해야 합니다.
- ▶ 케이블은 공급 전압과 과전압 카테고리를 충분히 고려하여 적절히 절연해야 합니다.
- ▶ 연결 케이블은 외기 온도를 충분히 고려하여 적절한 온도 안정성을 제공해야 합니다.
- ▶ 커버를 닫은 상태로만 계기를 작동하십시오.

계기를 다음 순서로 연결하십시오.

- 1. 커버 잠금 장치를 푸십시오(해당 시).
- 2. 커버를 푸십시오.
- 3. 케이블을 케이블 글랜드나 케이블 인입구에 끼우십시오.
- 4. 케이블을 연결하십시오.
- 5. 누출이 없도록 케이블 글랜드나 케이블 인입구를 꽉 조이십시오. 하우징 인입구를 반 대로 조이십시오.
- 6. 커버를 연결부에 다시 장착하십시오.
- 7. 육각 렌치를 사용해 커버 잠금 장치 나사를 조이십시오(0.7 Nm (0.52 lbf ft)  $\pm 0.2$  Nm (0.15 lbf ft)).

### **11.2.6 단자 할당**

### **단일 구획 하우징**

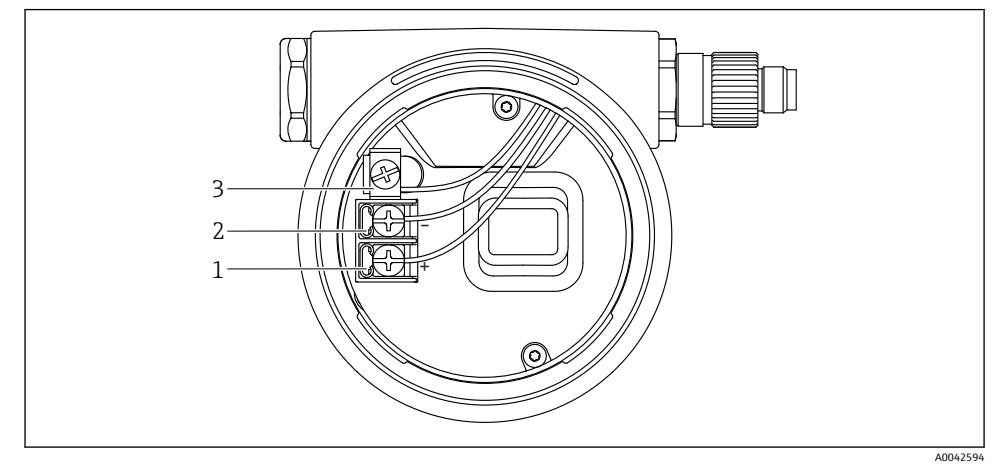

- 4 연결부의 연결 단자 및 접지 단자
- 
- 1 양극 단자<br>2 음극 단자 2 음극 단자
- \_\_ .<br>내부 접지 단자

### **이중 구획 하우징**

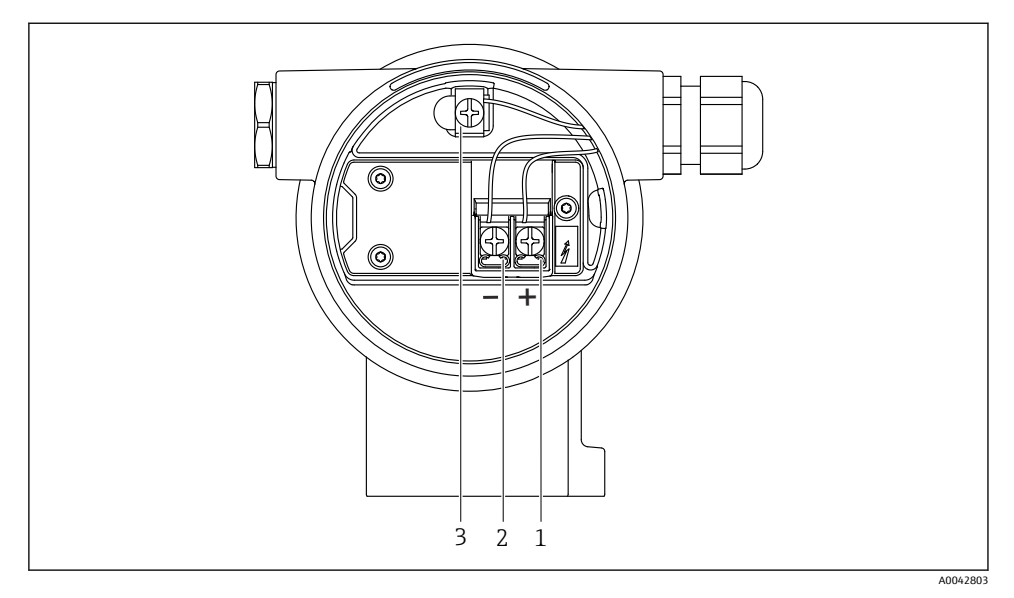

- 5 연결부의 연결 단자 및 접지 단자
- 1 양극 단자
- 2 음극 단자
- 3 내부 접지 단자

### **이중 구획 하우징, L자형**

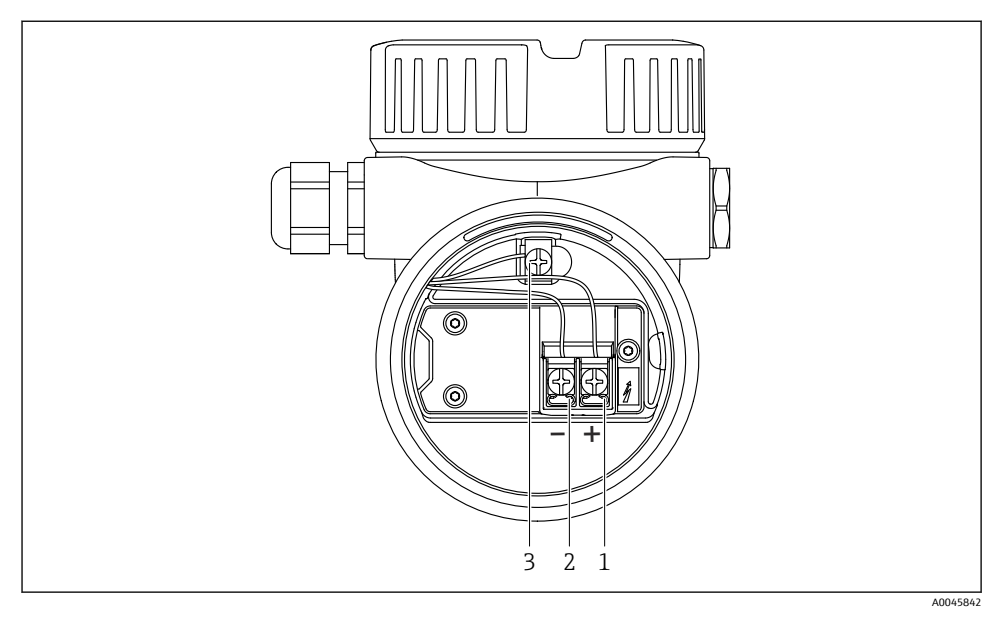

6 연결부의 연결 단자 및 접지 단자

- 1 양극 단자
- 2 음극 단자
- 3 내부 접지 단자

### **11.2.7 케이블 인입구**

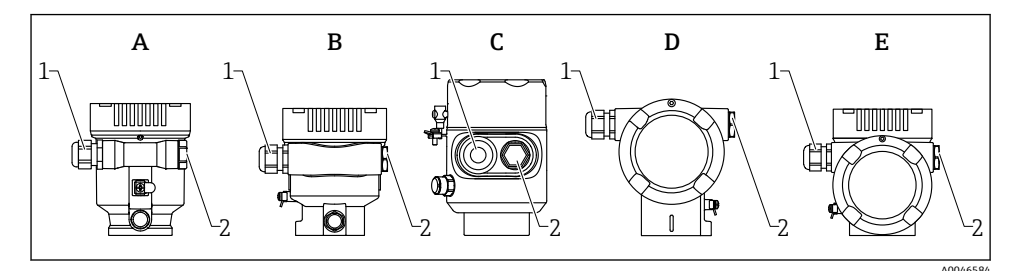

- A 단일 격벽 하우징, 플라스틱
- B 단일 격벽 하우징, 알루미늄
- C 단일 격벽 하우징, 316L 위생
- D 이중 격벽 하우징
- E 이중 격벽 하우징, L자형
- 1 케이블 인입구
- 2 더미 플러그

<span id="page-24-0"></span>케이블 인입구 유형은 주문한 계기 버전에 따라 다릅니다.

수분이 연결부에 침투하지 않도록 항상 연결 케이블이 아래를 향하도록 배선하십시오. 필요한 경우 케이블을 아래로 늘어뜨리거나 내후성 커버를 사용하십시오.

#### **11.2.8 계기 플러그 커넥터**

플러그가 있는 계기의 경우 연결을 위해 하우징을 열 필요가 없습니다.

수분이 계기에 침투하지 않도록 동봉된 씰을 사용하십시오.

### **11.3 방진방수 등급 보장**

#### **11.3.1 케이블 인입구**

- 글랜드 M20, 플라스틱, IP66/68 NEMA TYPE 4X/6P
- 글랜드 M20, 니켈 도금 황동, IP66/68 NEMA TYPE 4X/6P
- 글랜드 M20, 316L, IP66/68 NEMA TYPE 4X/6P
- 나사 M20, IP66/68 NEMA TYPE 4X/6P
- 나사 G1/2, IP66/68 NEMA TYPE 4X/6P G1/2 나사를 선택하면 계기는 기본적으로 M20 나사로 제공되고 G1/2 어댑터가 관련 문 서와 함께 제품 구성에 포함됩니다.
- 나사 NPT1/2, IP66/68 TYPE 4X/6P
- 운반 보호용 더미 플러그: IP22, TYPE 2
- HAN7D 플러그, 90도, IP65 NEMA Type 4X
- M12 플러그
	- 하우징이 닫혀 있고 연결 케이블이 연결된 경우: IP66/67, NEMA Type 4X
	- 하우징이 열려 있거나 연결 케이블이 연결되지 않은 경우: IP20, NEMA Type 1

### **주의**

#### **플러그 M12 및 플러그 HAN7D: 잘못 설치하면 IP 방진방수 등급이 무효화될 수 있습니다!**

- ▶ 방진방수 등급은 사용 중인 연결 케이블을 연결해 꽉 조인 경우에만 적용됩니다.
- ▶ 방진방수 등급은 사용 중인 연결 케이블을 IP67, NEMA Type 4X에 따라 지정한 경우에만 적용됩니다.
- ‣ IP 방진방수 등급은 더미 캡을 사용하거나 케이블을 연결한 경우에만 유지됩니다.

### **11.4 연결 후 점검**

- □ 육안으로 봤을 때 계기 또는 케이블이 손상되었습니까?
- 사용된 케이블이 규정을 준수합니까?
- 설치된 케이블에 변형 방지 기능이 있습니까?
- 케이블 글랜드를 설치한 후 꽉 조여서 누출이 없습니까?
- 공급 전압이 명판의 사양과 일치합니까?
- 역극성이 없고 단자 할당이 올바릅니까?
- 커버를 올바르게 장착했습니까?
- 커버 잠금장치를 올바르게 조였습니까?

### <span id="page-25-0"></span>**12.1 작동 옵션 개요**

- 기판의 작동 키 및 DIP 스위치를 통한 작동
- 계기 디스플레이의 광학 작동 키를 통한 작동(옵션)
- SmartBlue 앱 또는 FieldXpert, DeviceCare를 사용하여 Bluetooth® 무선 기술을 통해 작동 (옵션으로 Bluetooth와 함께 계기 디스플레이 사용)
- 작업 도구를 통한 작동(Endress+Hauser FieldCare/DeviceCare, 휴대용 단말기, AMS, PDM 등)

### **12.2 HART 기판의 작동 키 및 DIP 스위치**

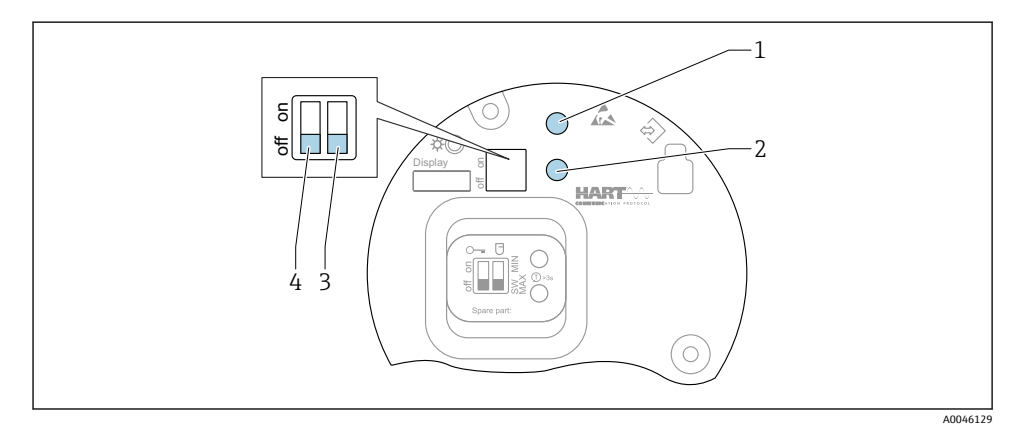

- 7 HART 기판의 작동 키 및 DIP 스위치
- 1 리셋 암호 작동 키(Bluetooth 로그인 및 유지보수 사용자 역할용)
- 1+2 계기 리셋 작동 키(초기화)
- 2 작동 키 II(초기화 전용)
- 3 알람 전류용 DIP 스위치
- 4 계기 잠금/잠금 해제용 DIP 스위치

기판의 DIP 스위치 설정은 다른 작동 방법을 통한 설정(예: FieldCare/DeviceCare)보다 H 우선합니다.

### **12.3 작업 메뉴의 구조 및 기능**

로컬 디스플레이와 Endress+Hauser FieldCare 또는 DeviceCare 작업 도구의 작업 메뉴 구조 차이는 다음과 같이 요약할 수 있습니다.

로컬 디스플레이는 단순한 애플리케이션의 설정에 적합합니다.

작업 도구(FieldCare, DeviceCare, SmartBlue, AMS, PDM, ...)를 사용해 다양한 애플리케이션 의 파라미터를 설정할 수 있습니다.

### <span id="page-26-0"></span>**12.3.1 사용자 역할 및 관련 액세스 승인**

계기별 액세스 코드가 정의된 경우 파라미터에 대한 두 사용자 역할(**운전자** 및 **유지보수**(출 하 시 상태))의 쓰기 액세스가 다릅니다. 이 액세스 코드는 무단 액세스로부터 계기 설정을 보호합니다.

잘못된 액세스 코드를 입력하면 사용자가 **운전자** 역할의 액세스 권한을 갖습니다.

### **12.4 로컬 디스플레이를 이용한 작업 메뉴 액세스**

### **12.4.1 계기 디스플레이(옵션)**

커버를 통해 광학 작동 키를 작동할 수 있습니다. 계기를 열 필요가 없습니다.

기능:

- 측정값, 오류 및 알림 메시지 표시
- 오류 발생 시 녹색에서 빨간색으로 바뀌는 배경 조명
- 더욱 손쉬운 작동을 위해 계기 디스플레이를 제거할 수 있습니다.

백라이트는 공급 전압과 전류 소비에 따라 켜지거나 꺼집니다. H

또한 계기 디스플레이는 옵션으로 Bluetooth® 무선 기술과 함께 사용할 수도 있습니다.

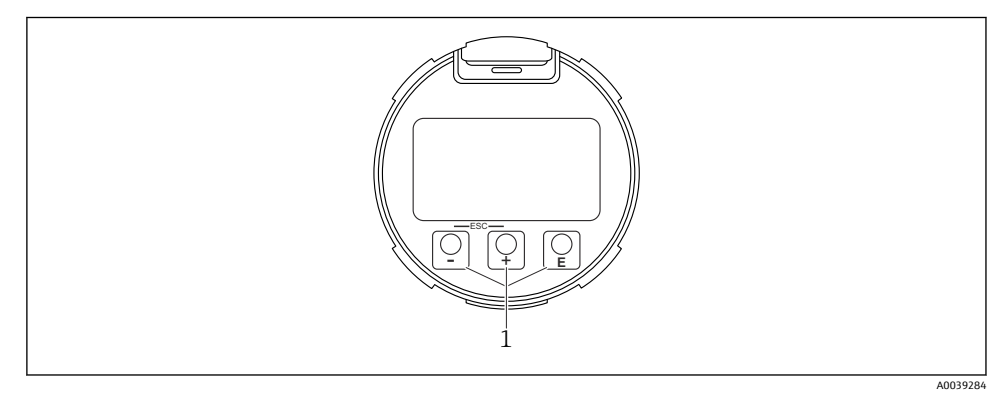

■ 8 광학 작동 키(1)가 있는 그래픽 디스플레이

- 키
	- 선택 목록에서 아래로 탐색
	- 기능 내에서 숫자 값 또는 문자를 편집합니다.
- 키
	- 선택 목록에서 위로 탐색
	- 기능 내에서 숫자 값 또는 문자를 편집합니다.
- 키
	- 메인 디스플레이에서 메인 메뉴로 변경
	- 입력값 확인
	- 다음 항목으로 이동
	- 메뉴 항목을 선택하고 편집 모드를 활성화합니다.
	- 디스플레이 작동을 잠금/잠금 해제합니다.
	- 선택한 파라미터에 대한 간략한 설명을 표시하려면 키를 길게 누릅니다(해당 시).
- 田 키 및 曰 키(ESC 기능)
	- 변경된 값을 저장하지 않고 파라미터의 편집 모드에서 나갑니다.
	- 선택 레벨의 메뉴: 키를 동시에 누르면 사용자가 메뉴에서 한 레벨 위로 돌아갑니다.
	- 키를 동시에 길게 누르면 상위 레벨로 돌아갑니다.

### **12.4.2 Bluetooth® 무선 기술을 통한 작동(옵션)**

전제 조건

- Bluetooth를 지원하는 디스플레이가 있는 계기
- Endress+Hauser SmartBlue 앱이 설치된 스마트폰 또는 태블릿 또는 DeviceCare 버전 1.07.05 이상이 설치된 PC 또는 FieldXpert SMT70

연결 범위는 최대 25 m (82 ft)입니다. 범위는 설치 자재, 벽, 천장 등 주변 조건에 따라 달라 질 수 있습니다.

계기가 Bluetooth를 통해 연결되자마자 디스플레이의 작동 키가 잠깁니다.

Bluetooth 기호가 깜박이면 Bluetooth 연결을 사용할 수 있다는 의미입니다.

### **SmartBlue 앱**

1. QR 코드를 스캔하거나 App Store 또는 Google Play의 검색 필드에 "SmartBlue"를 입력 하십시오.

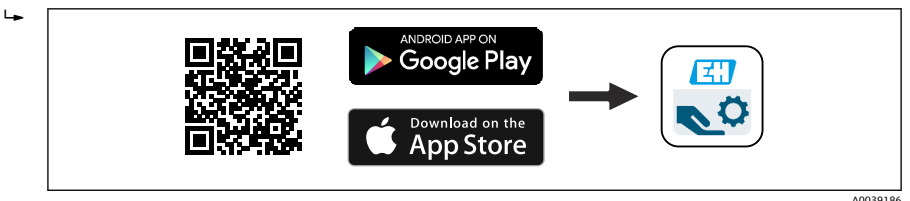

- 2. SmartBlue 앱을 시작하십시오.
- 3. 표시된 라이브 목록에서 계기를 선택하십시오.
- 4. 로그인:
	- 사용자 이름 입력: admin 암호: 계기의 일련 번호
- 5. 처음 로그인한 후 암호를 변경하십시오!

### <span id="page-28-0"></span>**전제 조건**

### **시스템 요구 사항**

SmartBlue 앱을 스마트폰이나 태블릿에 다운로드할 수 있습니다. SmartBlue 앱과 모바일 단말기의 호환성에 관한 정보는 "App Store(Apple)" 또는 "Google Play Store"를 참조하십시오.

### **초기 암호**

처음 연결을 설정할 때 계기의 일련 번호가 초기 암호로 사용됩니다.

## **다음에 주의하십시오.**

Bluetooth 디스플레이를 한 계기에서 제거해 다른 계기에 설치한 경우

- 모든 로그인 데이터는 Bluetooth 디스플레이에만 저장되고 계기에는 저장되지 않습 니다.
- 사용자가 변경한 암호도 Bluetooth 디스플레이에 저장됩니다.

### **12.5 작업 도구를 이용한 작업 메뉴 액세스**

작업 도구를 통한 액세스가 가능합니다.

- HART 통신을 통해(예: Commubox FXA195)
- Endress+Hauser Commubox FXA291을 통해 Commubox FXA291을 사용해 계기 인터페이스 및 USB 포트가 있는 Windows PC/노트북과 CDI 연결을 설정할 수 있습니다.

### **12.6 DeviceCare**

### **12.6.1 기능 범위**

Endress+Hauser 현장 계기 연결 및 구성을 위한 도구.

Endress+Hauser 현장 계기를 구성하는 가장 빠른 방법은 전용 "DeviceCare" 도구를 사용하는 것입니다. DeviceCare는 Device Type Manager(DTM)와 함께 편리하고 종합적인 솔루션을 제 공합니다.

자세한 내용은 혁신 브로셔 IN01047S를 참조하십시오

### **12.7 FieldCare**

### **12.7.1 기능 범위**

Endress+Hauser의 FDT 기반 플랜트 자산 관리 도구. FieldCare는 시스템에 있는 모든 스마트 현장 계기를 구성하고 관리할 수 있습니다. FieldCare는 상태 정보를 이용해 간단하지만 효과 적으로 상태와 조건을 확인할 수도 있습니다.

액세스 수단:

- CDI 서비스 인터페이스
- HART 통신

<span id="page-29-0"></span>일반 기능:

- 트랜스미터의 파라미터 설정
- 계기 데이터 로드 및 저장(업로드/다운로드)
- 측정 포인트의 문서화
- 측정값 메모리(라인 레코더) 및 이벤트 로그북의 시각화

FieldCare에 대한 자세한 정보는 사용 설명서 BA00027S 및 BA00059S를 참조하십시오.

## **13 시운전**

모든 설정 도구는 사용자가 가장 중요한 설정 파라미터를 설정할 때 지원하는 시운전  $\mathbf{f}$ 도우미를 제공합니다(**안내** 메뉴 **시운전** 마법사).

### **13.1 준비**

측정 범위와 측정값이 전송되는 단위는 명판의 데이터와 일치합니다.

### L**경고**

#### **전류 출력의 설정은 안전과 관련됩니다!**

이로 인해 제품 오버플로우가 발생할 수 있습니다.

- ‣ 전류 출력의 설정은 **PV 지정** 파라미터의 설정에 따라 달라집니다.
- ▶ 전류 출력 설정을 변경한 후 스팬(하한범위 출력 값 및 상한 범위 값 출력) 설정을 확인하 고 필요한 경우 변경하십시오!

### **13.2 기능 점검**

측정 포인트를 시운전하기 전에 설치 후 점검 및 연결 후 점검(체크리스트)을 수행하도록 하 십시오.

- *▪* (@]"설치 후 점검" 섹션
- **A**  "연결 후 점검" 섹션

## <span id="page-30-0"></span>**13.3 FieldCare 및 DeviceCare를 통한 연결 설정**

### **13.3.1 HART 프로토콜**

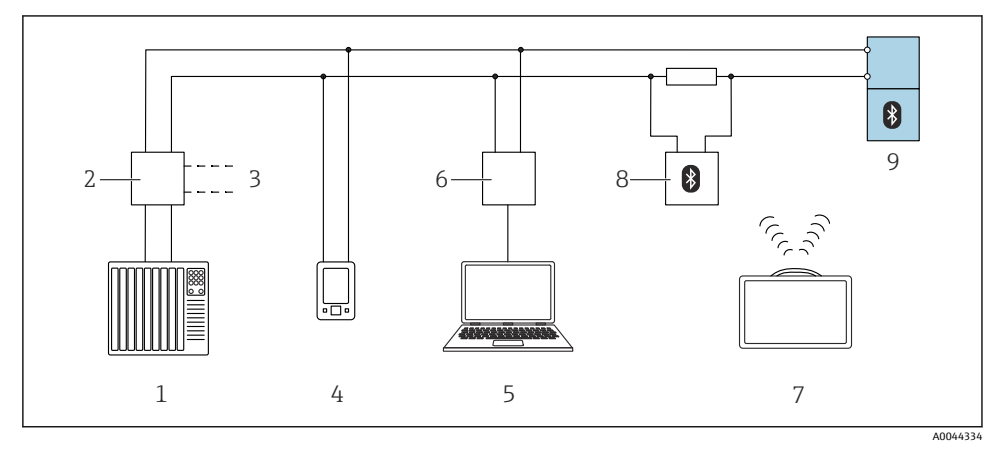

#### 9 HART 프로토콜을 통한 원격 작동 옵션

- 1 PLC(프로그래머블 로직 컨트롤러)
- 2 트랜스미터 전원 공급 장치(예: RN42)
- 3 Commubox FXA195 및 AMS TrexTM 계기 커뮤니케이터 연결부
- 4 AMS TrexTM 계기 커뮤니케이터
- 5 컴퓨터 및 작업 도구(예: DeviceCare/FieldCare , AMS Device View, SIMATIC PDM)
- 6 Commubox FXA195 (USB)<br>7 Field Xpert SMT70
- Field Xpert SMT70
- 8 연결 케이블이 있는 Bluetooth 모뎀(예: VIATOR)
- 9 트랜스미터

### **13.3.2 서비스 인터페이스(CDI)를 통해**

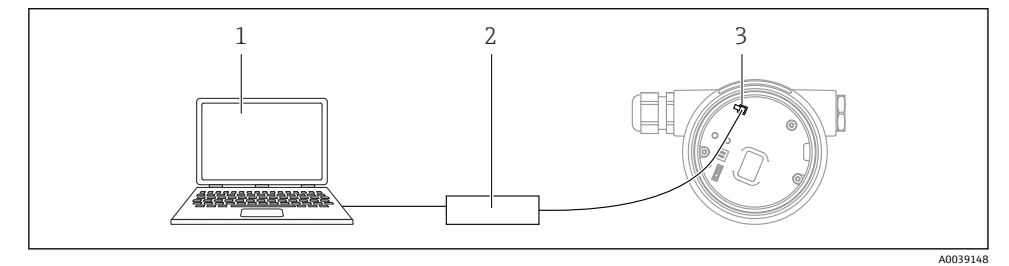

- 1 FieldCare/DeviceCare 작업 도구가 설치된 컴퓨터
- 2 Commubox FXA291
- 3 계기의 서비스 인터페이스(CDI)(= Endress+Hauser 공통 데이터 인터페이스)

### <span id="page-31-0"></span>**13.4 소프트웨어를 통한 계기 주소 설정**

### **"HART 어드레스" 파라미터 참조**

HART 프로토콜을 통해 데이터를 교환할 주소를 입력하십시오.

- 안내 → 시운전 → HART 어드레스
- 애플리케이션 → HART 출력 → 설정 → HART 어드레스

### **13.5 언어 설정**

#### **13.5.1 로컬 디스플레이**

### **언어 설정**

- 언어를 설정하려면 먼저 디스플레이 잠금을 해제해야 합니다.  $\mathbf{H}$
- $1.$   $\Box$  키를 2 s 이상 누르십시오. 대화 상자가 나타납니다.
- 2. 디스플레이 작동의 잠금을 해제하십시오.
- 3. 메인 메뉴에서 **Language** 파라미터를 선택하십시오.
- 4. © 키를 누르십시오.
- 5. 田 또는 曰 키를 사용해 원하는 언어를 선택하십시오.
- 6. 키를 누르십시오.
- 디스플레이 작동 자동 잠금(**안전 모드** 마법사에서는 제외):
	- 키를 누르지 않은 경우 메인 페이지에서 1 min 후
	- 키를 누르지 않은 경우 작업 메뉴 안에서 10 min 후

### **13.5.2 작업 도구**

디스플레이 언어 설정

시스템 → 디스플레이 → Language

**Language** 파라미터에서 선택; 선명도는 오더 옵션 또는 디바이스 설정에 따라 결정됨

### <span id="page-32-0"></span>**13.6 계기 구성**

### **13.6.1 액체 레벨 측정**

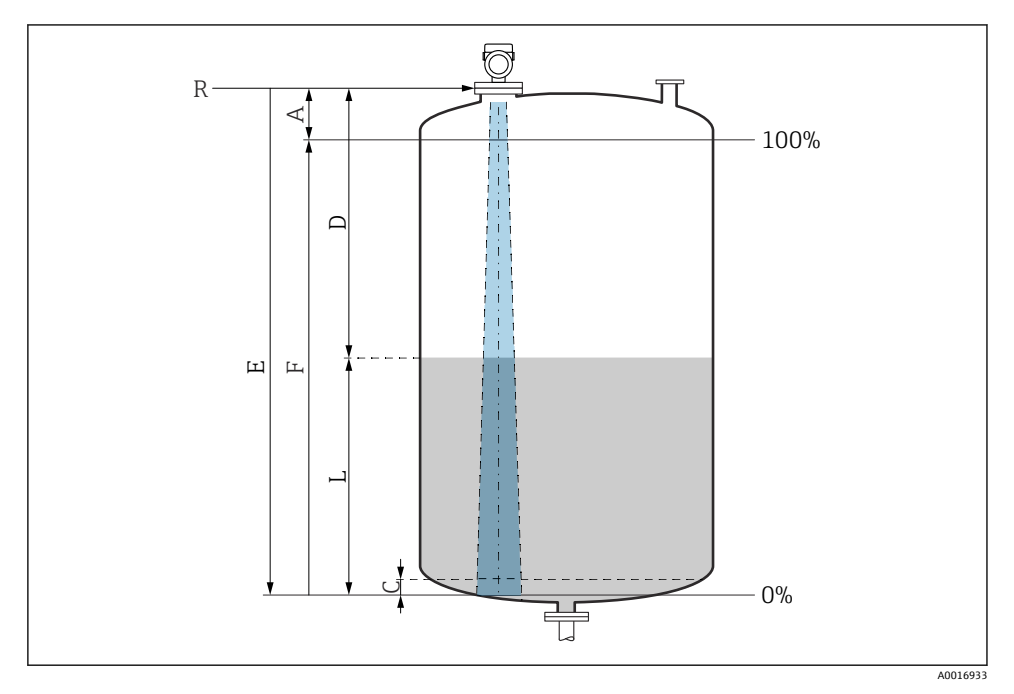

- 10 액체 레벨 측정 구성 파라미터
- R 측정 기준점
- A 안테나 길이 + 10 mm (0.4 in)
- C 50~80 mm (1.97~3.15 in); 유체 εr <2
- D 거리
- L 레벨
- E "Empty calibration" 파라미터(= 0%)
- F "Full calibration" 파라미터(= 100%)

저 유전율(εr <2) 유체의 경우 매우 낮은 레벨(레벨 C 미만)에서 유체를 통해 탱크 바닥을 볼 수 있습니다. 이 범위에서는 정확도 감소를 예상해야 합니다. 이것이 허용되지 않을 경우 이 애플리케이션에서는 탱크 바닥 위로 거리 C에 영점이 위치해야 합니다(그림 참조).

### **13.6.2 시운전 마법사를 사용한 시운전**

FieldCare, DeviceCare, SmartBlue 및 디스플레이에서 **시운전** 마법사 마법사가 최초 시운전 프 로세스에서 사용자를 안내합니다.

계기를 시운전하려면 이 마법사를 완료하십시오.

각 파라미터별로 적절한 값을 입력하거나 적절한 옵션을 선택하십시오.

참고

모든 필수 파라미터를 완료하기 전에 마법사를 종료하면 계기가 정의되지 않은 상태가 될 수 있습니다!

이 경우 기본 설정으로 리셋할 것을 권장합니다.

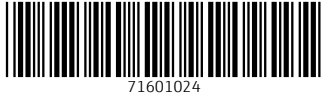

## www.addresses.endress.com

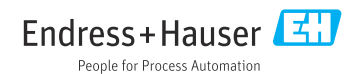